#### *6. SD karta*

- Jednotlivé obrázky jsou ukládány s předponou v názvu IMG
- Jednotlivá videa jsou ukládána s předponou v názvu MOV
- Za předponou následuje číslo dle pořadí foto/video snímku

### *7. Řešení problémů a možné příčiny*

*Závada:* Po zapnutí není na monitoru žádný obraz, tlačítko **POWER** nesvítí. *Příčina:* Vybitá baterie – nabijte ji, nebo připojte síťový adaptér.

*Závada:* LCD je zapnutý, ale není žádný obraz. *Příčina:* Zkontrolujte konektory, zda jsou dobře zasunuté.

*Závada:* Nelze vytvořit foto/video snímky *Příčina:* Není zasunutá SD karta

Zatuhnutí přístroje: pokud zařízení zatuhne nebo "spadne", stiskněte tenkým hrotem tlačítko **RESET** na zadní straně ovládací konzoly. Systém se automaticky restartuje.

### *8. Technická data:*

#### *Technické údaje multifunkční konzoly:*

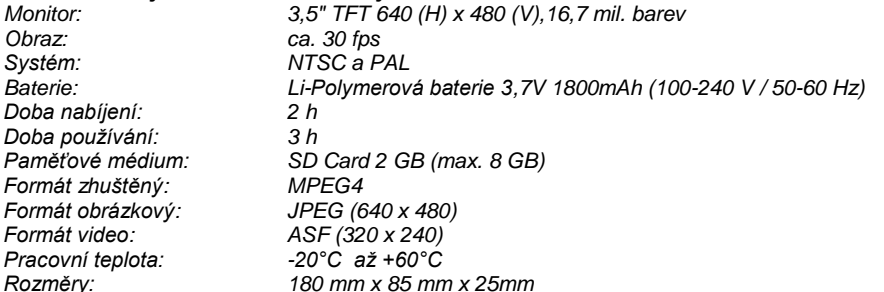

#### *Technické údaje kamerového objektivu / kabelu:*

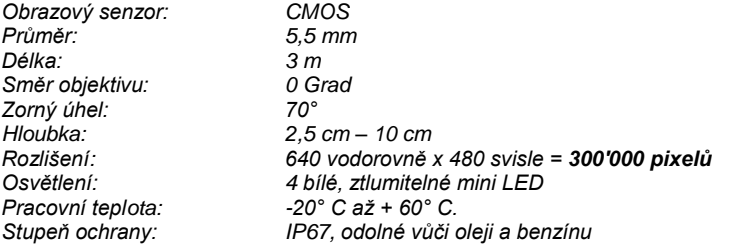

## *Zákaznický servis:*

Pro potřeby servisu nebo v případě problémů kontaktujte Vašeho prodejce, případně importéra jehož kontakt naleznete na **[www.kraftwerk.eu](http://www.kraftwerk.eu/)**

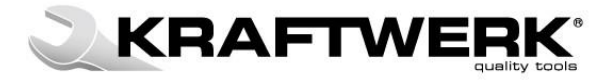

# **Uživatelský manuál pro 4900-45B / 4900-45K**

**FOTO/VIDEO ENDOSKOP**

(paměť 2GB, rozlišení 300.000 pixel, ohebný kabel 3m)

Přečtěte si prosím pozorně tento návod, abyste mohli bezpečně a efektivně používat toto zařízení. Tento návod je aktualizovaný a nejedná se o doslovný překlad návodu, který je součástí balení.

### **Výstraha:**

Toto zařízení nesmí být používané na medicínské a veterinární účely. Neupravujte a nerozebírejte výrobek. Nepoužívejte toto zařízení ve výbušném prostředí.

### **Upozornění:**

- Držte mimo dosah dětí
- Nedívejte se přímo do objektivu na konci ohebného kabelu riziko vážného poškození Vašeho zraku.
- Nezohýbejte násilím, nekruťte a nenatahujte ohebný kabel.
- Silný úder může způsobit poškození skleněného objektivu na konci ohebného kabelu.
- Nepoužívejte a neskladujte při teplotě nad +60°C nebo pod -20°C.
- Nepoužíveite na přímém slunci.
- Skladujte v suchém a v přiměřeně větraném prostoru.
- Udržujte mimo dosah kyselinových a zásaditých roztoků, oleje, benzínu a nepoužívejte v ovzduší obsahujícím páru.
- Nevyjímejte SD paměťovou kartu, pokud se ukládají data můžete způsobit ztrátu dat a zničení karty.

#### *1. Popis*

Endoskop je kompaktní ruční zařízení, umožňující uživateli vidět místa ve skrytém prostoru, který by za normálních okolností volným okem vidět nemohl. Dodává se v COMPLETO kazetě, obsahující zobrazovací jednotku, ohebný kabel a napájecí adaptér.

Na prohlížení se používá zobrazovací jednotka s 3,5" širokoúhlou TFT-LCD obrazovkou a umožňuje prohlížení, ukládání a opakované prohlížení obrázků a videozáznamů.

Obraz může být zobrazovaný i přímo na televizor a přenášený a ukládaný na PC pro pozdější použití. Zobrazovací jednotka je napájena nabíjecí Li-polymerovou baterií. Součástí dodávky je i multipaměťová karta. Ohebný 3-metrový kabel má špičku s průměrem jen 5,5mm a je vybavený výkonným LED svítidlem.

Doobjednat se dají doplňkové objektivy / čočky.

#### **Tlačítka a jejich funkce:**

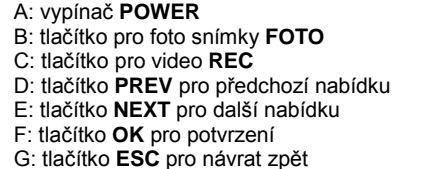

A: vypínač **POWER** H: intenzita osvětlení **Bis Pro foto snímky radio Executed Formal** J: AV/TV výstup K: USB výstup L: DC vstup M: hlavní menu N: výstup kabelu

#### *2. Informace o rozhraní*

Toto zařízení je navrhnuté s jednoduše ovladatelnými funkcemi pro použití amatérů i profesionálů. Dostupné jsou tyto základní operační stavy:

**HLAVNÍ MENU** Nastavení konzoly, snímání obrázků, snímání a videa, atd.<br>**PROHLÍŽECÍ MENU** Umožňuje prohlížení foto/video snímků na paměťové kartě. **PROHLÍŽECÍ MENU** Umožňuje prohlížení foto/video snímků na paměťové kartě.

*3. Ovládání*

Tlačítka mají při různých operačních stavech různé funkce – viz. tabulka Pro vstup do **PROHLÍŽECÍHO MENU** stiskněte **ESC.**

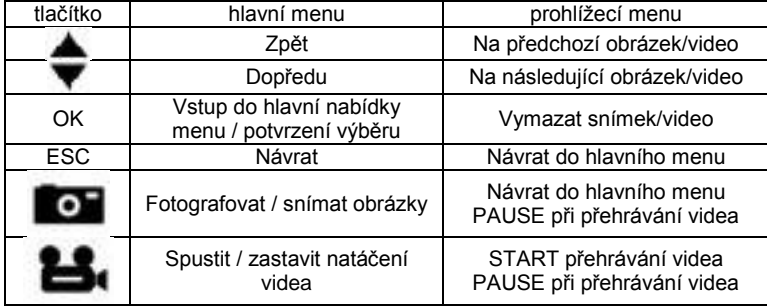

### *4. Menu*

## **HLAVNÍ MENU**

stiskněte OK – zobrazí se nabídka:

#### *DELETE ALL*

zobrazí se okno s dvěmi nabídkami (obr. 2) tlačítky **PREV** a **NEXT** vyberte ANO / NE a stiskněte **OK** na potvrzení svojí volby.

#### *VIDEO OUTPUT*

Když připojíte video kabel, vyberte tuto funkci na přenos snímaného obrazu na TV. Obrazovka na ovládací jednotce zhasne. Opětovným zvolením této funkce přenesete zobrazování zpět na obrazovku ovládací jednotky.

Stisknutím **PREV** a **NEXT** vyberte rok / měsíc / den nebo *DATE / TIME SETUP* hodinu / minutu / sekundu. Stiskem **FOTO** zvyšujte hodnoty,stiskem **REC** snižujte hodnoty. Pokud je **DATE / TIME SETUP** ve stavu **ON** (nastavený), na fotografických snímcích bude ukázaný i datum a čas fotografování.

#### *LANGUAGE SETUP*

Stisknutím **PREV** a **NEXT** vyberte příslušný jazyk a potvrďte tlačítkem **OK**

#### *VIDEO FORMAT SETUP*

Stisknutím **PREV** a **NEXT** vyberte příslušný formát videa a potvrďte tlačítkem **OK**

### *AUTO POWER OFF*

Stisknutím **PREV** a **NEXT** vyberte čas automatického vypnutí a potvrďte tlačítkem **OK**

# *5. Instalace* (začínáme)

# **Krok 1 (obr. 9)**

Zasuňte ohebný kabel (označeno šipkou) do ovládací konzoly a zašroubujte. Dbejte na správnou polohu při zasouvání koncovky.

### **Krok 2 (obr. 10)**

Pro zapnutí stiskněte na 3-5 sekund tlačítko **POWER.** Endoskop je připravený k použití.

### **Krok 3**

Pro vypnutí stiskněte tlačítko **POWER**

# **FOTOGRAFOVÁNÍ**

Stiskněte **FOTO** pro vytvoření obrázku. Po vyfocení se systém automaticky přepne zpět do operačního stavu

# **NAHRÁNÍ VIDEA**

Stiskněte **REC** pro vytvoření videa. Opakovaným stiskem ukončíte nahrávání

# **PROHLÍŽENÍ FOTOGRAFIÍ / VIDEA**

Stiskněte **ESC** pro vstup do prohlížecího módu Stisknutím **PREV** a **NEXT** vyberte příslušný soubor fotografie / video Pro přehrání videa stiskněte tlačítko **REC** Opakovaným stiskem zastavíte přehrávání.

# **VÝMAZ JEDNOTLIVÝCH SMÍMKŮ FOTO/VIDEO**

Pro vymazání jednotlivých foto / video snímků vyberte požadovaný soubor a stiskněte **OK**. Z nabídky vyberte **ANO** a potvrďte stisknutím tlačítka **OK.** Vybraný foto / video snímek bude vymazán.

# **VÝMAZ VŠECH SNÍMKŮ FOTO/VIDEO**

Postupujte dle bodu 4 (DELETE ALL)

Před prvním použitím endoskopu nastavte datum a čas pro lepší budoucí identifikaci foto/video snímků.

## *Příslušenství (obsah balení)*

- Ovládací konzola
- Ohebný kabel 3 metry se sondou
- USB kabel na připojení k PC pro přenos souborů a údržbu
- Video kabel spojuje jednotku s TV nebo PC pokud je to potřebné
- Napájecí adaptér umožňuje nabíjení baterií, když je indikováno jejich vybití
- SD karta při vkládání se řiďte obrázkem na konzole u SD slotu
- 4900-45-01: 90° adaptér pro pohled do boku
- 1 náhradní baterie

## *Baterie*

- baterie se nabíjí, když je endoskop zapnutý a připojený na síť přes nabíjecí adaptér. Nabíjení je indikované blikáním symbolu baterie v pravém horním rohu obrazovky. Po nabití přestane symbol blikat.
- baterie se nabíjí, i když je endoskop vypnutý a připojený na síť přes nabíjecí adaptér.